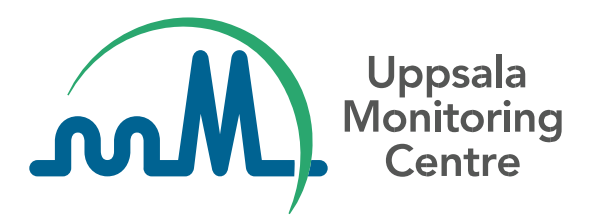

**Guía técnica para el uso de WHODrug Global en XML cargados en VigiFlow eReporting para la Industria para el cumplimiento de E2B(R3)**

VERSIÓN 2.0

## **Contenido**

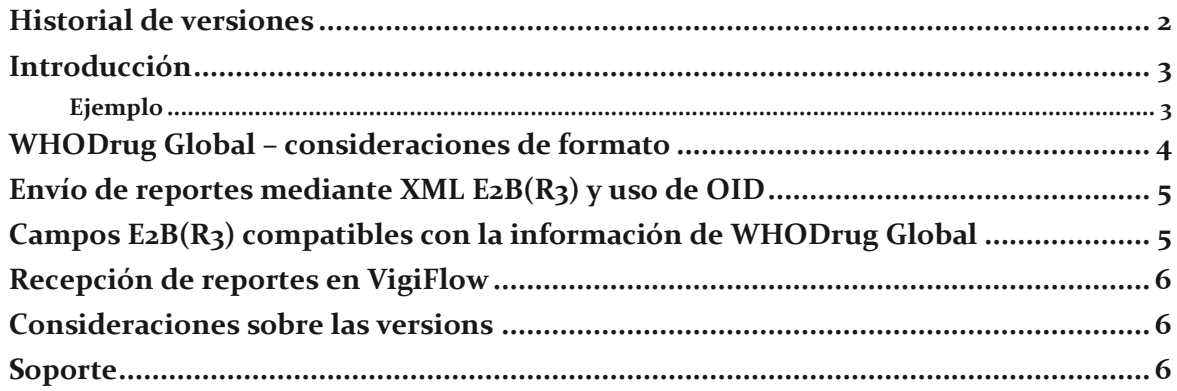

# <span id="page-2-0"></span>**Historial de versiones**

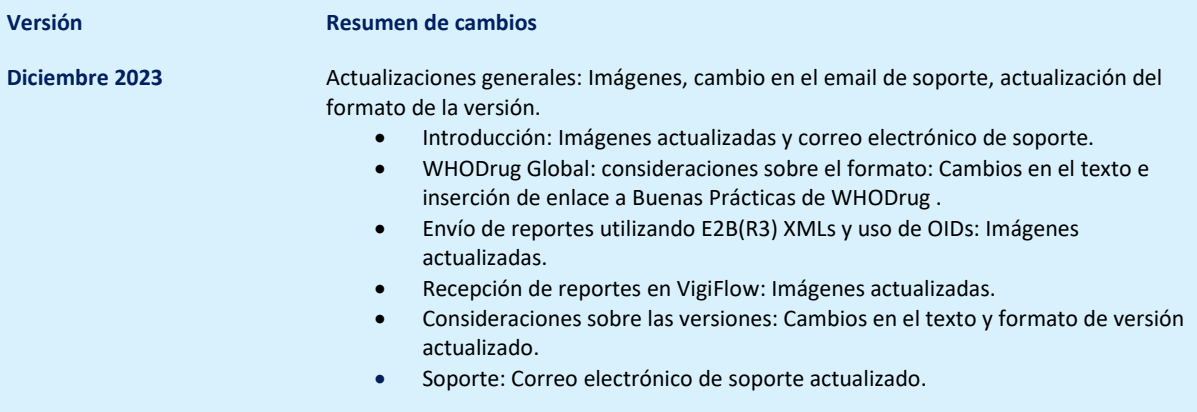

#### <span id="page-3-0"></span>**Introducción**

WHODrug Global, desarrollado y mantenido por el Uppsala Monitoring Centre (UMC), es una referencia internacional de información sobre medicamentos y el diccionario de referencia sobre medicamentos más utilizado actualmente en el mundo. WHODrug Global facilita eficazmente el intercambio de información sobre medicamentos.

Esta "Guía técnica para el uso de WHODrug Global para el cumplimiento de E2B(R3)" está dirigida a las Agencias Reguladoras Nacionales o Regionales y otras entidades relevantes involucradas en la formulación de políticas, recomendaciones y/o requisitos nacionales o regionales para el envío de reportes de casos individuales de seguridad de medicamentos (ICSR) en formato XML y con información de WHODrug Global, a través de VigiFlow- eReporting Industria, en alineación con el estándar E2B(R3).

Este documento no pretende ser una guía exhaustiva de todos los aspectos de WHODrug Global o del estándar E2B(R3), sino más bien una breve descripción, destacando las consideraciones clave. Si tiene alguna pregunta, póngase en contacto con [support@who-umc.org.](mailto:support@who-umc.org)

### **Resumen ejecutivo**

*Recomendaciones para el uso de WHODrug Global para el cumplimiento de E2B(R3) en VigiFlow eReporting*

- ✓ Utilice el formato **WHODrug Global C3** para la codificación de medicamentos.
- ✓ Si es posible, utilice **el Identificador de Medicamentos (MPID)** de WHODrug Global como identificador único para los medicamentos codificados.
- ✓ Utilice el **Identificador de Objeto (OID)** WHODrug Global MPID, para indicar que se ha utilizado el WHODrug Global MPID.
- ✓ Utilice **la última versión disponible** de WHODrug Global cuando realice la codificación de medicamentos.

#### <span id="page-3-1"></span>**Ejemplo**

Para ilustrar las distintas consideraciones que deben tenerse en cuenta, a lo largo de este texto se utilizará el ejemplo del medicamento de uso humano de nombre comercial *Accogem* con el principio activo *Clorhidrato de gemcitabina* (Figura 1).

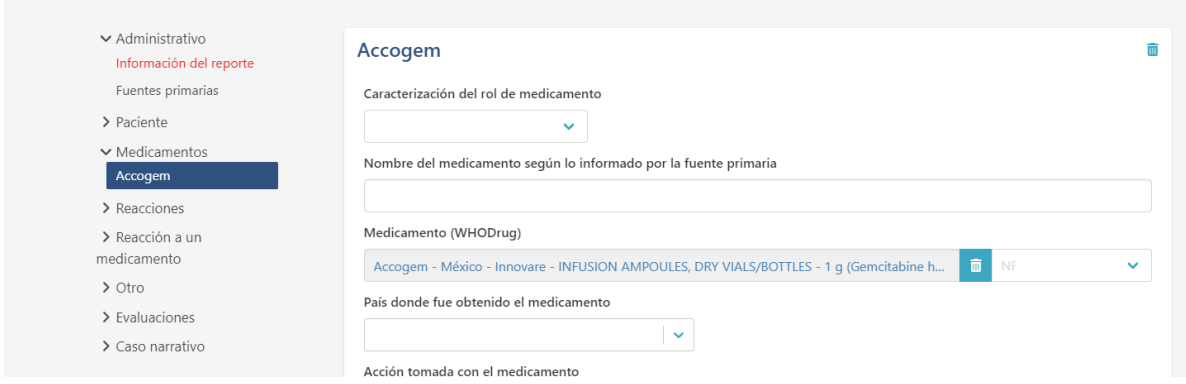

**Figura 1.** El nombre comercial Accogem de WHODrug, que contiene el ingrediente activo Clorhidrato de gemcitabina, seleccionado en la plataforma alojada VigiFlow eReporting para la industria del UMC. El ejemplo podría representarse de forma similar también en otros sistemas de notificación.

#### <span id="page-4-0"></span>**WHODrug Global – consideraciones de formato**

Tradicionalmente, los usuarios de WHODrug Global han podido acceder a la información sobre medicamentos proporcionada en dos formatos diferentes: el formato B3 y el formato C3 (véase un ejemplo en la Tabla 1). Ambos formatos contienen información sobre los mismos medicamentos, pero con diferentes niveles de especificidad: el formato C3 proporciona información más detallada.

**Tabla 1.** Ejemplo simplificado que pone de manifiesto la diferencia de especificidad entre los formatos B3 y C3.

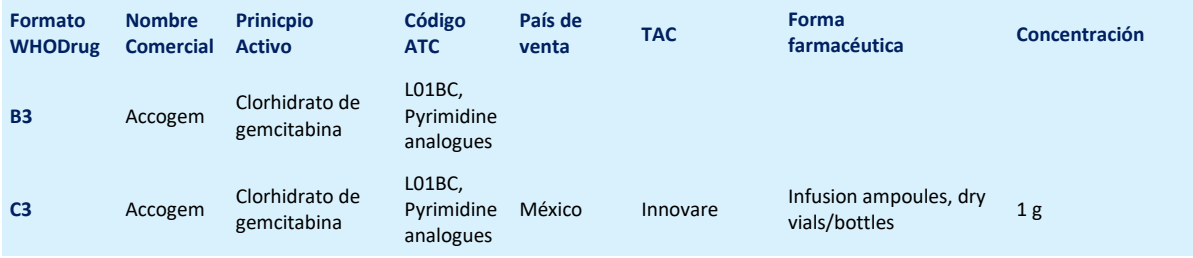

El formato ICH E2B(R3) tiene elementos de datos de reserva para proporcionar información sobre el medicamento(s) en línea con la próxima implementación de las normas ISO de Identificación de Medicamentos (IDMP). En WHODrug Global, el Identificador del Medicamento (WHODrug MPID) del formato C<sub>3</sub> puede utilizarse como sustituto hasta que se hayan establecido planes de implementación regionales y se hayan desarrollado identificadores ISO formalizados.

Por lo tanto, el **UMC recomienda el uso del formato C3**, siempre que sea posible, para el caso de uso descrito en esta documentación. Dado que el formato WHODrug B3 no contiene información tan detallada como la que puede extraerse del formato C3, el UMC no recomienda la presentación de identificadores procedentes del formato B3.

Dado que el formato WHODrug C3 permite la codificación de medicamentos utilizando niveles de información predefinidos, se recomienda el MPID que represente el nivel de información más apropiado según la información notificada, para no subinterpretar ni sobreinterpretar la información notificada. Si por alguna razón no se puede seleccionar un MPID, se puede presentar información menos específica.

Para los usuarios del módulo de introducción manual de datos dentro de VigiFlow eReporting para la industria, los MPID se asignan automáticamente dentro de la solución back-end de la aplicación de codificación manual de medicamentos.

Para más información sobre las mejores prácticas recomendadas al codificar información de medicamentos con el formato WHODrug Global C3 y cómo lograr una selección de medicamentos precisa y coherente, por favor revise el documento "Cómo utilizar el formato WHODrug C<sub>3</sub> para la codificación de medicamentos" disponible en [https://who](https://who-umc.org/whodrug-library/coding-c3-guidelines/)[umc.org/whodrug-library/coding-c3-guidelines/.](https://who-umc.org/whodrug-library/coding-c3-guidelines/)

### <span id="page-5-0"></span>**Envío de reportes mediante XML E2B(R3) y uso de OID**

Para facilitar el intercambio y la interpretación de datos codificados con WHODrug Global, por favor, observe lo siguiente cuando se generen XML E2B(R3):

- Asegúrese de utilizar el MPID de WHODrug Global en el atributo código de la etiqueta <code>.</code>
- Utilice el identificador de objeto (OID) WHODrug Global MPID = 2.16.840.1.113883.6.294 dentro del atributo codeSystem de la etiqueta <code>.
- Véase un ejemplo en la Figura 2.

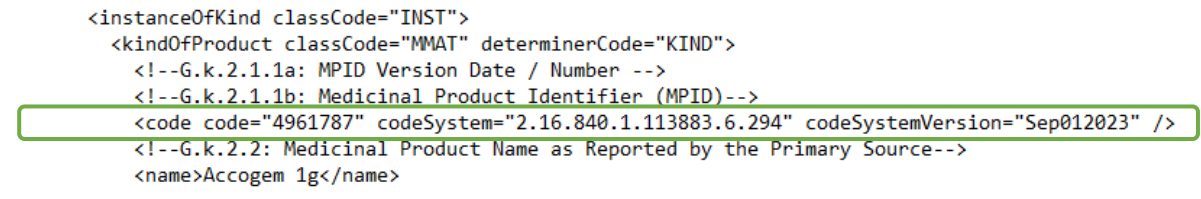

**Figura 2.** Ejemplo de cómo utilizar los identificadores específicos de WHODrug Global en los XML generados.

## <span id="page-5-1"></span>**Campos E2B(R3) compatibles con la información de WHODrug Global**

Los campos E2B(R3) en los que se puede utilizar WHODrug Global MPID incluyen los productos sospechosos, concomitantes e interactuantes, así como los historiales farmacológicos de los pacientes, véase la tabla 2 para más detalles.

**Tabla 2.** Orientación sobre cómo y cuándo puede utilizarse la información de WHODrug Global para rellenar los campos E2B(R3)

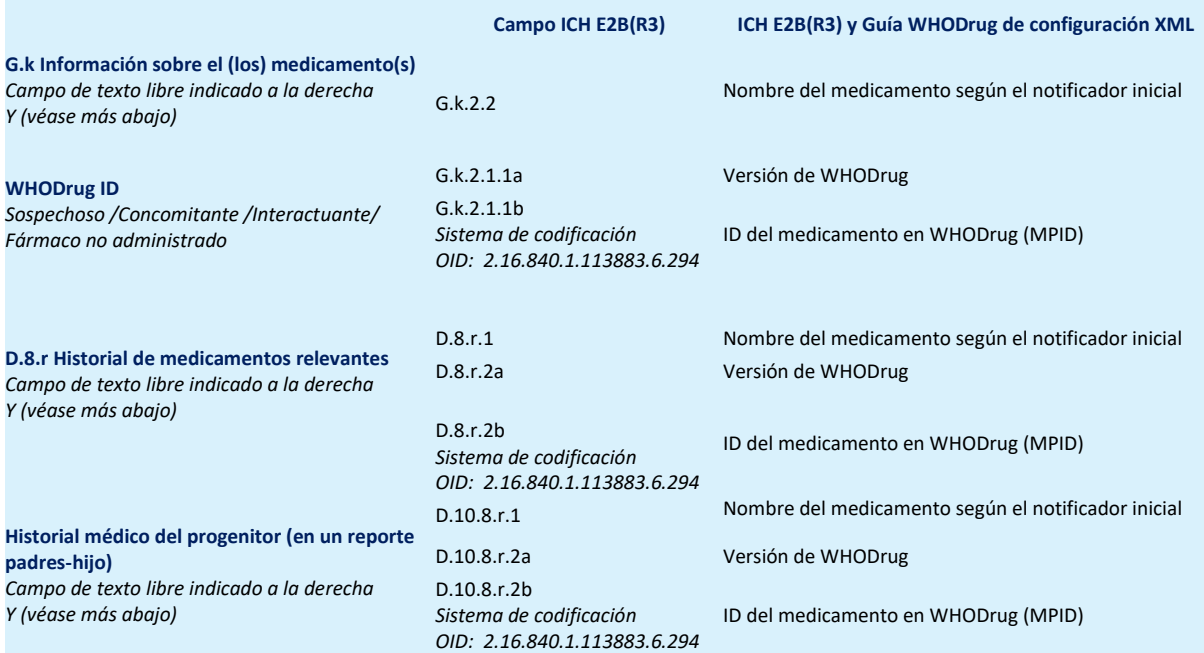

## <span id="page-6-0"></span>**Recepción de reportes en VigiFlow**

Cuando los reportes están disponibles en VigiFlow, la información de WHODrug Global se captura y muestra automáticamente, siempre que el notificador haya asignado los identificadores correctos (como se ha mencionado anteriormente y como en el ejemplo de la Figura 3).

Si se han utilizado códigos WHODrug no actuales, se notificará al usuario de VigiFlow, y los medicamentos se deberán procesar manualmente.

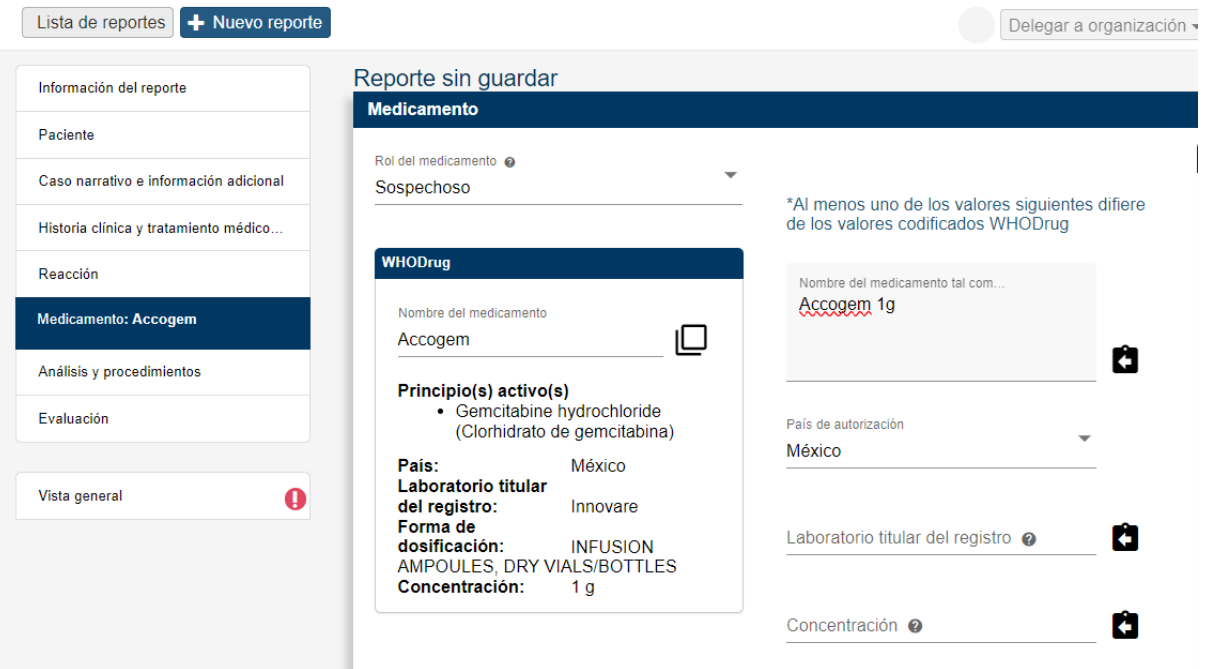

**Figura 3.** Ejemplo de cómo se marcan en VigiFlow los identificadores WHODrug Global actuales.

### <span id="page-6-1"></span>**Consideraciones sobre las versiones**

Para evitar el uso de identificadores WHODrug no actuales, los usuarios de la industria que carguen XML deben utilizar la última versión disponible de WHODrug Global en el momento del procesamiento. WHODrug Global se publica dos veces al año: el 1 de marzo y el 1 de septiembre.

Para indicar la versión utilizada, el año y el mes de la publicación de WHODrug en el formato 'MmmDDYYYY' (por ejemplo 'Sep012023') como se describe en el archivo "Version for E2B submission description" disponible en el paquete de archivos WHODrug Global.

Los usuarios del módulo de introducción manual de datos de la plataforma de eReporting para la Industria siempre acceden a la información más reciente de WHODrug Global. Por lo tanto, no necesitan proporcionar o enviar información sobre la versión utilizada**.**

### <span id="page-6-2"></span>**Soporte**

Para obtener ayuda relacionada con la aplicación de WHODrug Global, póngase en contacto con la persona de contacto designada en el UMC o e[n support@who-umc.org.](mailto:support@who-umc.org)